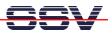

## The DNP/9200 Factory-Set IP Address

Every device connected to an IP network must have a unique IP address. This address is used to reference the specific unit. The DIL/NetPC DNP/9200 is automatically assigned an IP address on DHCP-enabled networks as it is DHCP-enabled by default.

If DHCP doesn't work (i.e. no DHCP server available), the DNP/9200 takes a default IP address. The factory-set value for this default IP address is **192.168.0.126**. The network mask for this address is **255.255.255.0**.

• **1. Step**: The DNP/9200 IP setup is based on some files within the root file system directory /etc/config. The file /etc/config/ipaddr contains the IP address, /etc/config/netmask contains the network mask etc. Display the content of this files with the help of the Linux cat command.

The default content of all files within **/etc/config** is given by **rimage.gz** (the root file system image file). Modify these files within **rimage.gz** will influence the factory-set values.

| DIL-NetPC (COM15) - HyperTerminal Date: Bearbeiten Ansicht Anrufen Übertragung ?                                                                                                    |     |
|----------------------------------------------------------------------------------------------------|-----|
| Dieze beenbeken winden wieden oberdagung :<br>Dieze @ & ■D He mat                                                                                                    |     |
|                                                                                                    | 1 🔼 |
| <pre>Iroot@emblinux /root]\$ls -al /etc/config<br/>drwxr-xr-x 2 root root 320 Nov 13 2003 .<br/>drwxr-xr-x 4 root root 1184 Jan 1 12:00 .<br/>-rw-r-r 1 root root 14 Jul 21 2000 ipaddr<br/>-rw-r-r 1 root root 14 Oct 18 2001 broadcast<br/>-rw-r-r 1 root root 14 Mar 5 1999 netmask<br/>-rw-r-r 1 root root 12 May 24 2000 network<br/>-rw-r-r 1 root root 0 Jul 21 2000 gateway<br/>-rw-rr 1 root root 9 Jun 7 2000 hostname<br/>-rw-rr 1 root root 5 Nov 14 2003 ssv_version<br/>-rw-rr 1 root root 0 Nov 13 2003 dns<br/>Iroot@emblinux /root]\$cat /etc/config/ipaddr<br/>192.168.0.126<br/>Iroot@emblinux /root]\$cat /etc/config/netmask<br/>255.255.255.0<br/>Iroot@emblinux /root]\$cat /etc/config/network<br/>192.168.0.0<br/>Iroot@emblinux /root]\$cat /etc/config/network<br/>192.168.0.0<br/>Iroot@emblinux /root]\$</pre> |     |
| Verbunden 00:05:18 ANSTW 115200 8-N-1 RF GROSS NUM Aufzeichnen Druckerecho                                                                                                    | i   |

**Please note:** At boot time the DNP/9200 Linux checks a non-volatile configuration space for new IP setup values. This values overwrites the default content of the files within /etc/config.

The values for the non-volatile configuration space can be set with the help of a simple command line tool, called **ipaddree**.

That is all.